## <日中辞典 第3版>ダウンロードコンテンツ更新方法

 $\circled{2}$ 

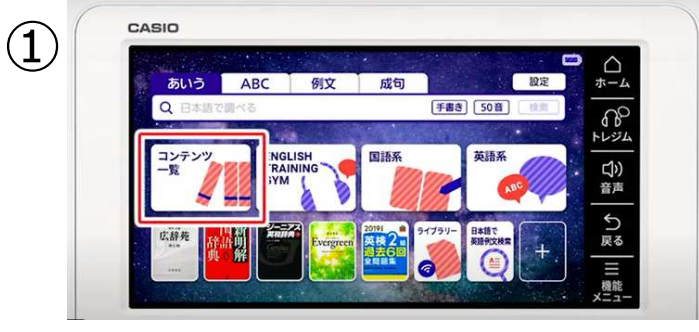

ホーム画面から『コンテンツ一覧』をタッチ

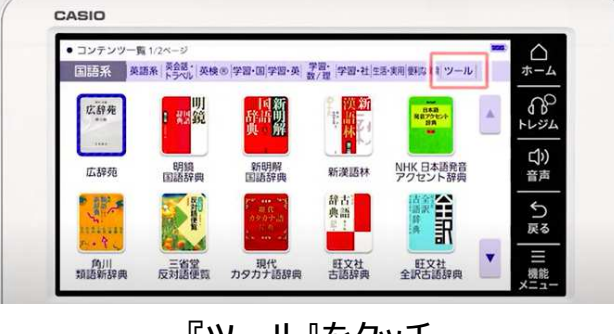

『ツール』をタッチ

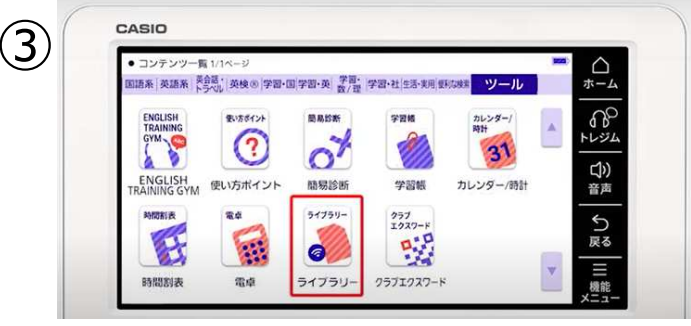

『ライブラリー』をタッチ

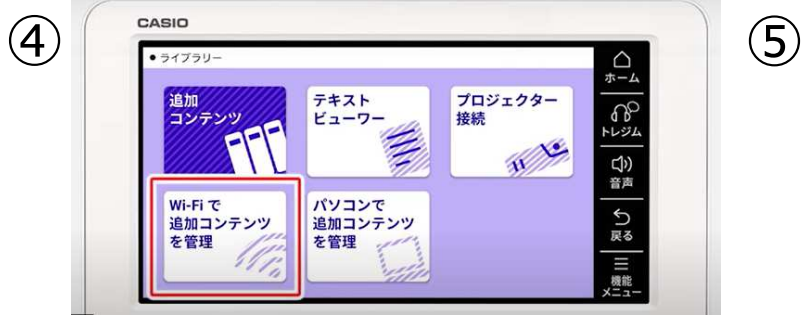

『Wi-Fiで追加コンテンツを管理』をタッチ

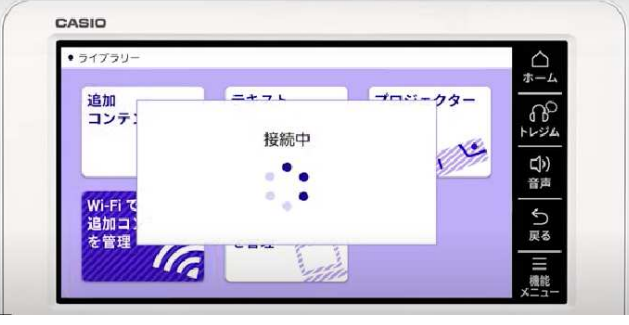

Wi-Fiに接続します

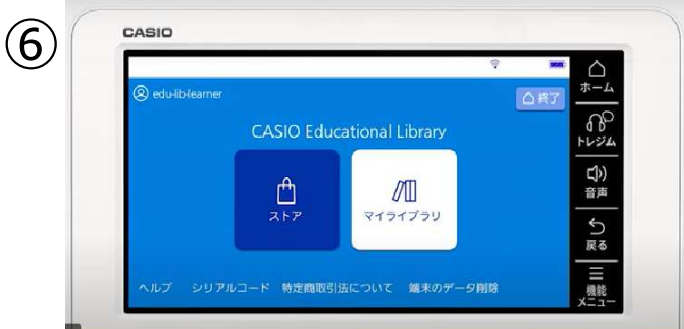

[casio educational library] 『マイライブラリー』をタッチ

 $\circled{7}$ CASIO  $\triangle$  $\overline{t-1}$ マイライブラ  $\Omega_{\rm c}$ 第二外国語 その他 ・レジム  $\blacksquare$ 中日辞典 第3版<br><sub>アクセス和物辞典</sub> DI 道:本体 C())<br>音声 5.8MB  $97777$ つ<br>戻る ゼロから始めるドイ 5.4MB ダウンロード 口が覚えるドイツ語 **10.9MB** ダウンロード E 機能 0-8% · 3:00 1430 9MR / 500MR メモリーカード:28.8GB / 28.9GB

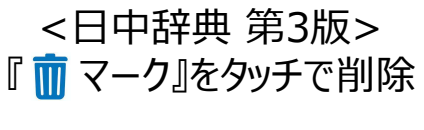

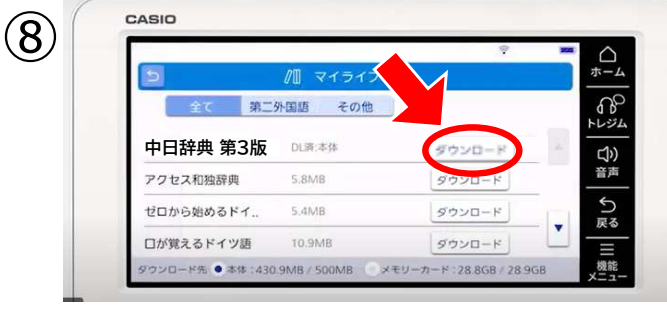

再度、『ダウンロードマーク』をタッチ更新完了

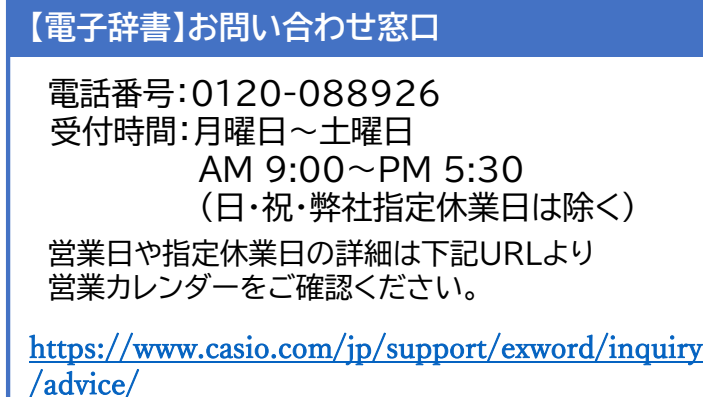